# *Automatische Überprüfungund Hilfestellung zuVorlesungs-begleitenden Übungen*

#### *(Stand des Projekts im Juni 2004)*

*Norman Hendrich, Klaus von der Heide*

*Universität Hamburg, Fachbereich Informatik (TAMS)*

*Vogt-Kölln-Str. 30, D 22527 Hamburg*

*hendrich@informatik.uni-hamburg.de*

tams-www.informatik.uni-hamburg.de/forschung/interaktives-skript/

## *Übersicht*

- Das interaktive Skript
- Überprüfung und Hilfestellung zu Übungsaufgaben

Darstellung der interaktiven Skripte?

- proprietärer Viewer (mscriptview)
- XHMTL-Viewer (ElearningEditorKit)
- HTML+Applet+Server Konzept

**Diskussion** 

coming soon: Überprüfung von mathematischen Formeln $\bullet$ 

#### *Ausgangssituation*

- T-Lehrstoff gilt als schwer
- geringes Interesse vieler Studenten

"Augen zu und durch"-Ansatz:

- Vorlesung anhören, aber kaum nachbereiten
- sehr schlechte aktive Beteiligung an den Übungen (nur T1/T2)
- Praktikum als Nachhilfekurs nutzen
- Klausur/Prüfung versuchen (man darf ja mehrmals)

- $\Rightarrow$ Übungen direkt in die Vorlesung/Skript integrieren
- und zwar mit interaktiven Hilfsmitteln ("Applets") $\Rightarrow$
- $\Rightarrow$ sofortige automatische Überprüfung der Lösungen
- Hilfestellungen zu Lösungsansätzen, soweit möglich $\Rightarrow$

Übungsaufgaben im Skript integriert: $\circ$ 

Unterstützung der Studierenden:

- geringere Hemmschwelle zur Bearbeitung der Aufgaben
- automatische Überprüfung der Lösungen
- sofortiger Feedback (nicht erst eine Woche später)
- kontextabhängige Hilfestellungen
- gezielte Gegenbeispiele helfen bei der Fehlersuche

Unterstützung der Übungsgruppenleiter:

- erleichtert das "Ausprobieren" während der Übungsstunden
- automatische (Vor-) Korrektur vieler Aufgaben

#### *Use-Cases*

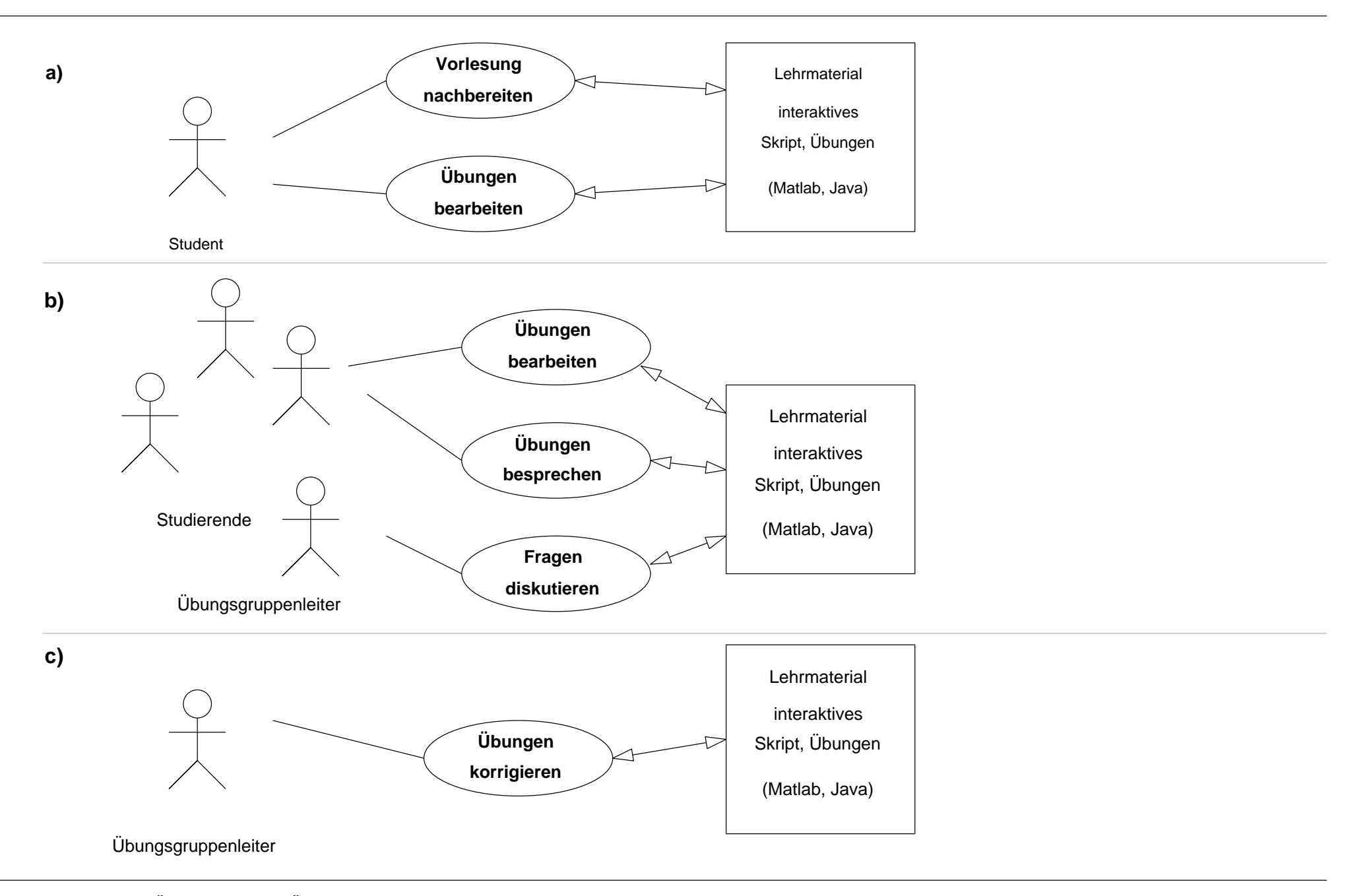

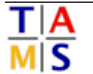

#### *Das interaktive Skript*

bzw. "interaktives Lehrbuch"

- erläuternde Texte, eingebettete Formeln
- eingebettete Medien: Graphiken, Animationen, Audio, Video
- Hyperlinks, Verweise im Skript, auf Webseiten, auf externe Programme
- eingebettete aktive Elemente
- eingebettete aktive Applets
- eingebettete Übungen
- jederzeit erweiterbar (auch von den Studierenden)
- auch später im Berufsleben produktiv nutzbar
- einfache Content-Erstellung

(z.B. Matlab/Jython-Funktionen)(mit eigener GUI)

(mit sofortiger Überprüfung)

#### *Eingebettete Skripte:*

Beispiel-Code im Matlab-Browser: $\circ$ **t1\_3\_1.m**

```
demoieee754% Die folgende Funktion bietet eine interaktive Demo für die % drei Formate nach IEEE-754:% {\fontname{Courier}}NaN}, so ist das Resultat immer ...inf/(-1+1) % liefert das Resultat +inf% ...% Werden Operationen durchgeführt mit der Repräsenation für % liefert das Resultat -inf inf/-(1-1)
```
- markierter Code kann in den Editor kopiert werden
- Experimente mit anderen Parametern
- Erweiterung der bestehenden Funktionen
- einfache Content-Erstellung durch "Kommentar-Trick"

*Matlab:* 

"Matrix Laboratory"

- System für rechnergestützte Mathematik
- entwickelt seit ~1984, www.mathworks.de
- Schwerpunkt auf technischen Anwendungen
- einfache Syntax für Vektor-/Matrixoperationen
- numerische und symbolische Algorithmen
- "workspace"
- "handle-graphics"
- "toolboxes"
- "simulink"
- "system-level design"

Codeerzeugung für DSPs / FPGAsobjektorientierte Graphik/Plots graphische Modellierung anwendungsspezifische ErweiterungenIDE mit Editor und Debugger

#### *Matlab: Codebeispiele (1)*

```
x = 0 : pi/100 : 2*pi; % Vektor mit 200 Elementenplot( x, y ); % 2D-Funktionsplot, autoscaley = sin( x ); % dittoxlabel( '0 : 2\pi' ); % x-Label, TeX-Annotation
```

```
...
```

```
% Samplerate, Tonfrequenz, Bits pro Minutefs = 4000; frequenz = 800; bpm = 160; string = 'ELCHTEST';morse = morsecode( string, round(fs/10*bpm/60)*[1 3 1 3 4]));envel = filter( fir1( 60, bpm/f2 ), 1, morse );tone = envel .* sin(2*pi*frequenz*(1:length(envel))/fs);sound( tone, fs );
```
Demo (morsesound aus t1\_4.m) $\bullet$ 

#### *Matlab: Codebeispiele (2)*

```
A = [1,1,1; 1,2,3; 1,3,6]; % Pascal(3) Matrixb = [3; 1; 4]; % Spaltenvektor...x = A \ b; % Lösung des Gleichungssystems Ax=bs = '((x-2).^2 - 5)'; % Stringf = inline( s ); % Inline-Funktionv = feval( f, 0.3 ); % Auswertung f(0.3)z = fzero( f, 0.1 ); % sucht Nullstelle nahe x=0.1m = fminbnd( f, 0, 4 ); % Minimum in [0..4] fplot( f, [0, 6] ); % Funktionsplot
```
- alle gängigen Matrixoperationen verfügbar
- numerische und symbolische Operationen

**...**

लंदि

#### *Matlab: Java-Interface*

seit Matlab 5.3 auch Zugriff auf Java-Objekte:

```
java on; % für Matlab 5.3generator = java.lang.Random % Konstruktorx = generator.nextDouble % Methodenaufrufeditor = hades.gui.Editor % Hades-Editoreditor.doOpenDesign( 'test.hds', 0 );editor.getSimulator.runFor( 3.0 ); % simuliert bis t=3.0 sec....
```
- läuft auch mit 5.3 Student Edition (einige Einschränkungen) $\bullet$
- Konfiguration über CLASSPATH

#### *Matlab: Akzeptanz-Problem?*

bisherige Version der interaktiven Skripte:

- vollständig in Matlab implementiert
- proprietärer Browser zur Darstellung erforderlich (mscriptview)
- ansonsten Skripte nur mühsam lesbar
- Arbeiten mit dem Material erfordert Matlab und Lizenz
- nicht gegügend Lizenzen (floating-licence) für alle Studierenden
- unterschiedliche Ausgangslage für Grund-/Hauptstudium
- $\Rightarrow$ Aufbereitung des Materials für "Standard"-Viewer ?!
- $\Rightarrow$ Erstellung neuen Materials auf Basis "freier" Plattformen ?!
- $\Rightarrow$ Umsetzung der Skripte nach HTML

#### *Drei Alternativen:*

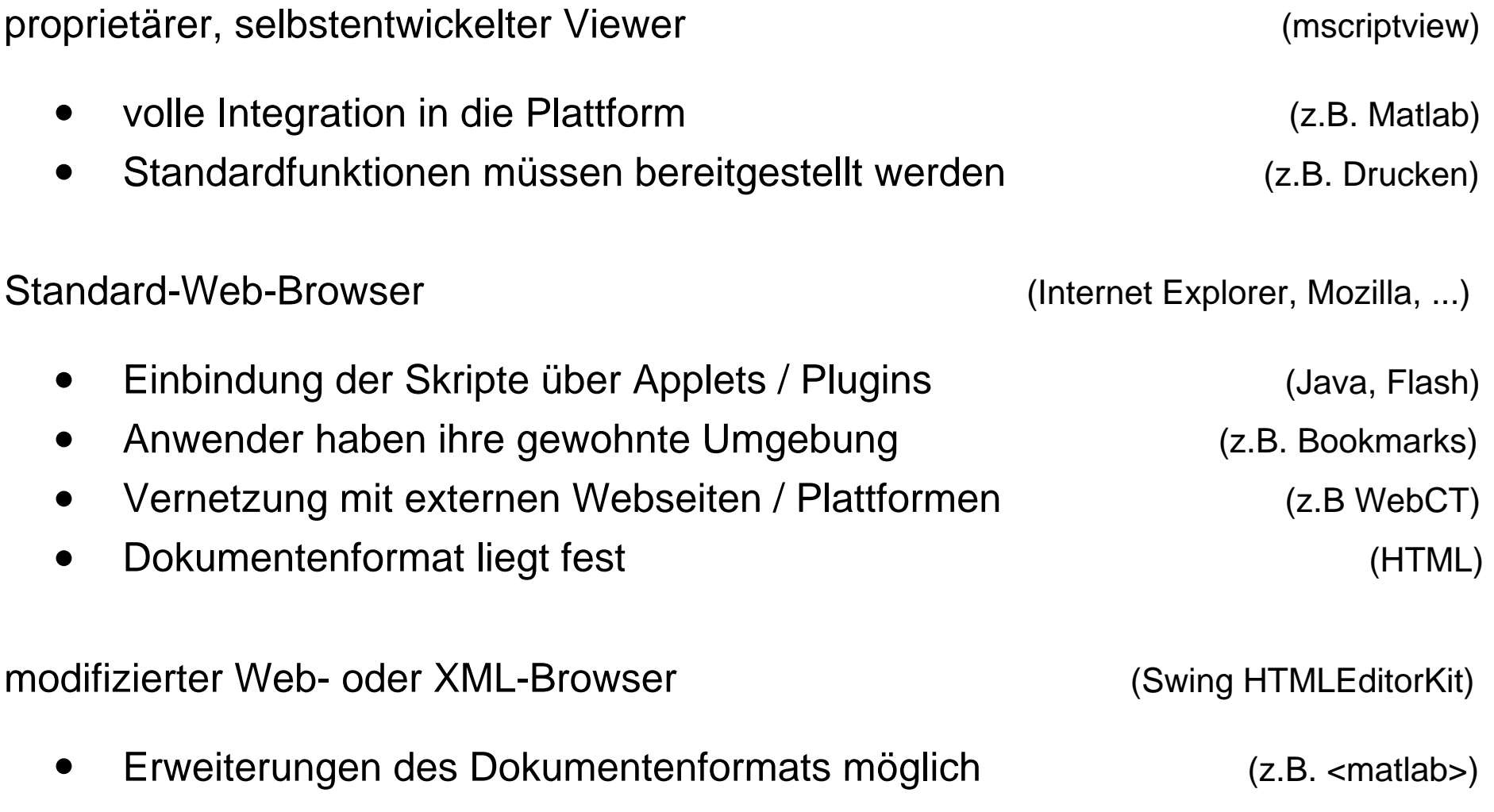

#### *EditorKit: Features*

- Java Swing (JDK 1.2+) umfaßt Texteditor-Framework $\circ$
- javax.swing.text.\* $\circ$
- Packages und Klassen für Unicode / RTF / HTML $\circ$
- Parser ist HTML 3.2 kompatibel
- auch als Editor nutzbar (HTMLWriter)
- kein JavaScript
- keine Applets oder Plugins
- über Subklassen flexibel erweiterbar
- Einbettung vorhandener JComponents in die Darstellung
- Doku: "Swing in a nutshell" (extra chapter on website)
- Sun: "API is expected to change"

### *ElearningEditorKit*

OO-Konzept erlaubt Erweiterungen von EditorKit:

- abgeleitete, erweitere Klassen schreiben
- und über factory-Mechanismus instantiieren
- Beispiel für zusätzliche HTML-Tags

```
<matlab> ... </matlab><jython> ... </jython><fig src="figure-url" width=600 height=400> </fig>\text{ctex-Euler-Formel}: \text{Set}\{\text{init} + 1 = 0\<applet src="applet-url" ...> <param /> ... </applet>
```
- Prototyp implementiert und getestet
- enorme Komplexität / aber keine brauchbare Doku
- diverse Ärgernisse (Drucken, kein xhtml, kein Javascript, ...)
- Beispiel:

#### *ElearningEditorKit: Prototyp*

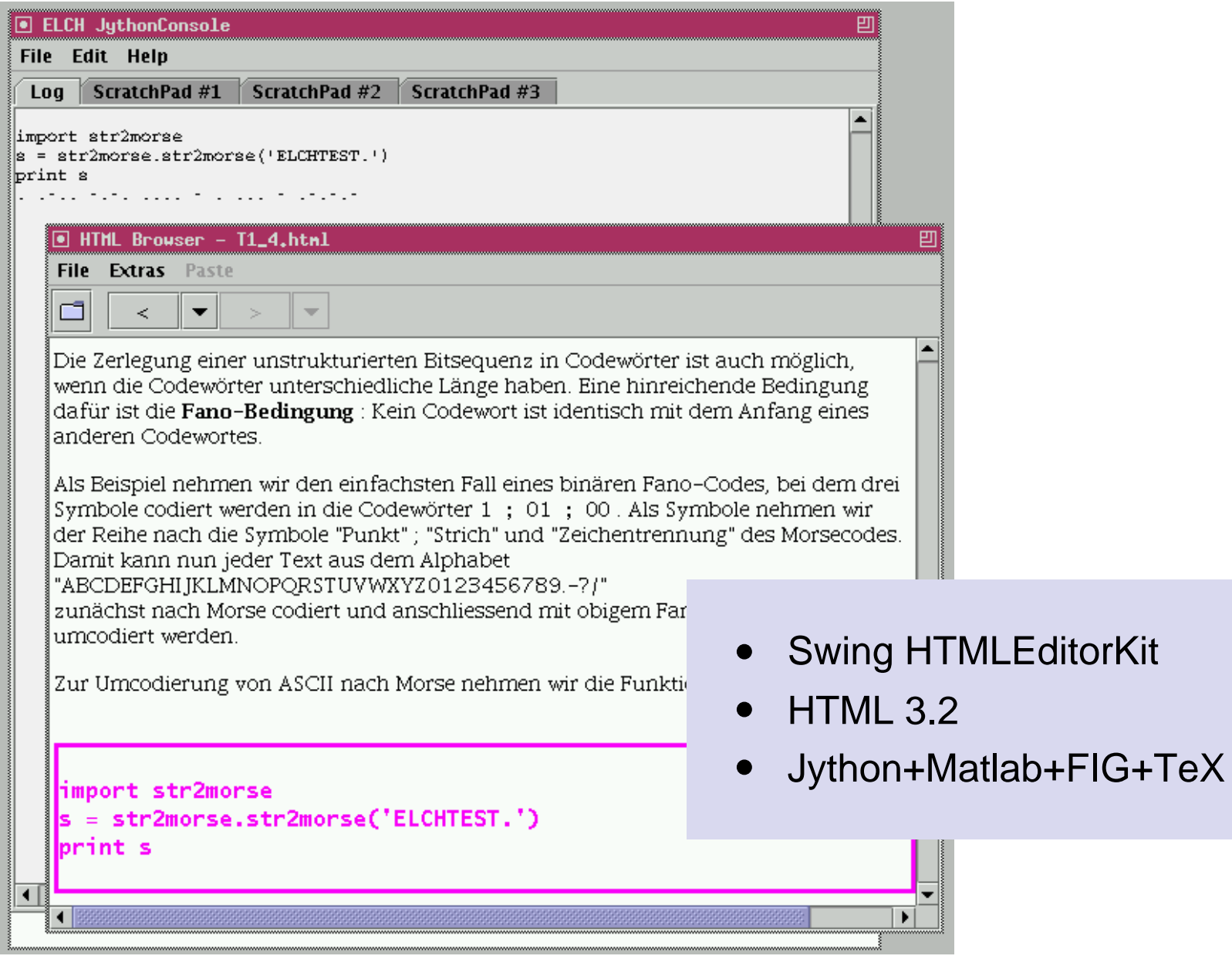

#### *ElearningEditorKit: Parsing ...*

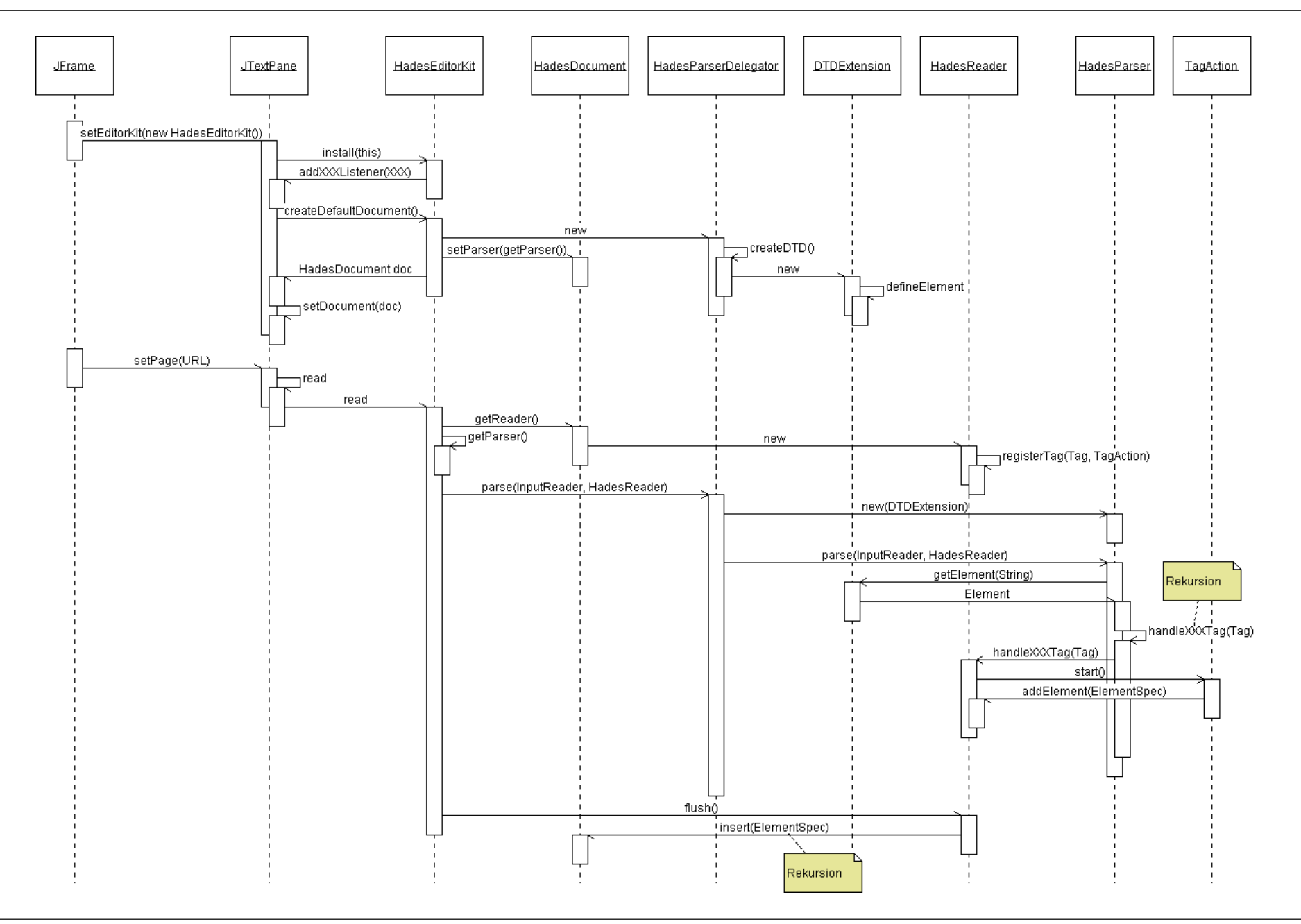

 $\frac{T|A}{M|S}$ 

#### *ElearningEditorKit: ... und Darstellung*

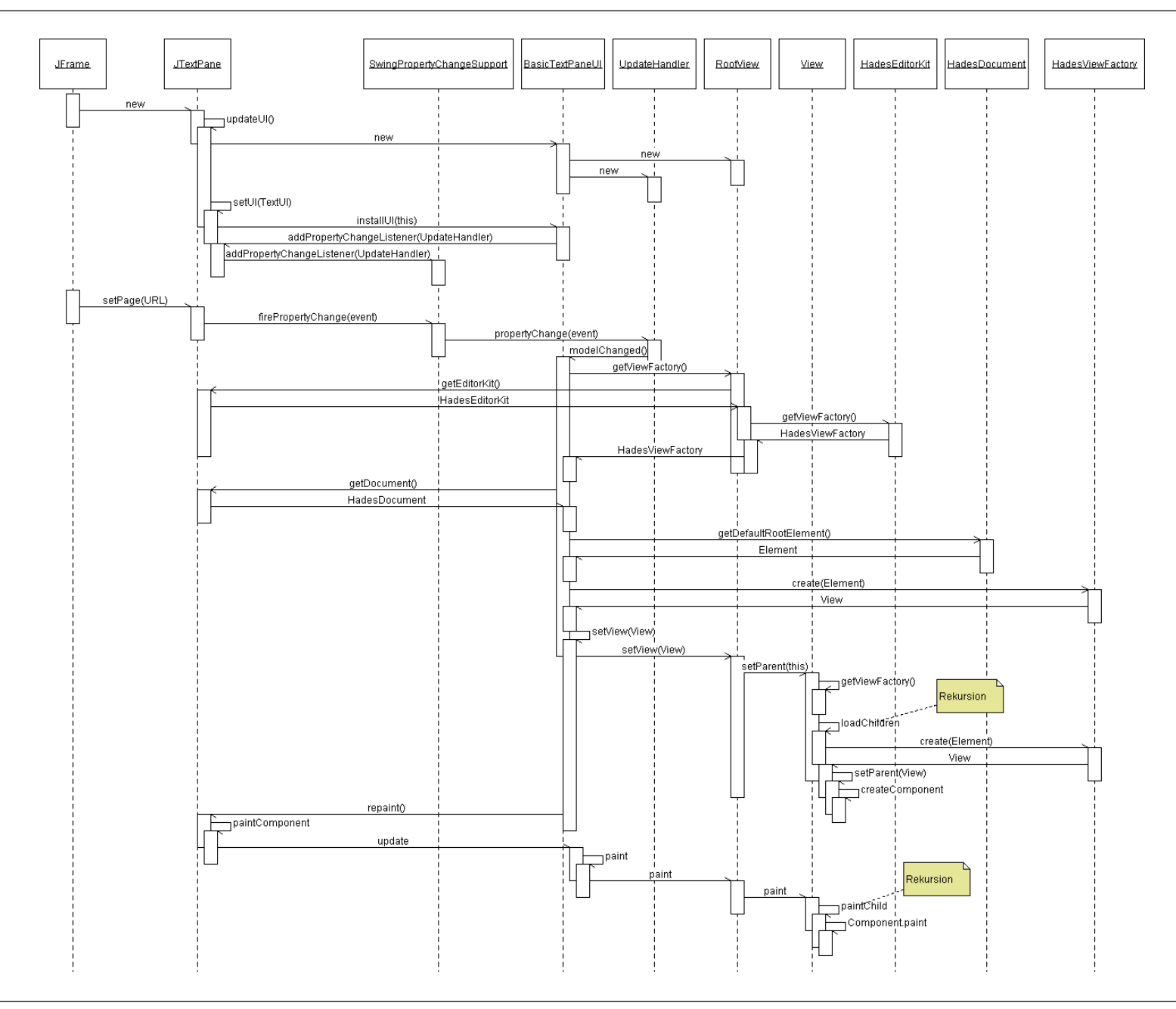

 $\frac{T|A}{M|S}$ 

#### *ElearningEditorKit: Status und Fazit*

Swing-Bibliothek enthält HTML-Komponente

Vorteile:

- HTML 3.2 kompatibel, auch als Editor
- flexibel erweiterbar
- unverselle Lösung für alle Plattformen
- Prototyp unterstützt Applets, Jython und Matlab-Skripte

Nachteile:

- Startup langsam
- Drucken nur eingeschränkt
- Probleme mit existierenden Seiten
- wenig fehlertolerant
- keine GUI und Utilities
- Ansatz (erstmal) nicht weiter verfolgt $\Rightarrow$

(Seiten werden komplett geparst)

(z.B. keine Seitenumbrüche)

(kein XHTML, kein Javascript)

(bei fehlerhaften Seiten)

(z.B. Bookmark-Verwaltung)

(aber schlecht dokumentiert)

(write once: PDAs?)

(HTMLEditorKit)

#### *HTML+Applets+Server: Idee*

- Skript-Texte nach HTML umsetzen
- interaktive Codeblöcke als eingebettete Java-Applets
- Ausführung über zusätzlichen Serverprozess ("Console")
- wichtig: Texte sind auch ohne Matlab gut lesbar

Aufgaben der Applets:

- Darstellung des ausführbaren Codes
- Ereignisbehandlung: Hervorheben, Ausführen, Editieren
- Übergabe des Codes an die jeweilige Console
- Applet benötigt nur Netzwerkzugriff auf localhost
- Serverprozess läuft als Applikation mit vollen Rechten
- Matlab-"Engine", Jython+JVM, Webserver, Datenbanken, ...

#### *HTML+Applets+Server: Matlab*

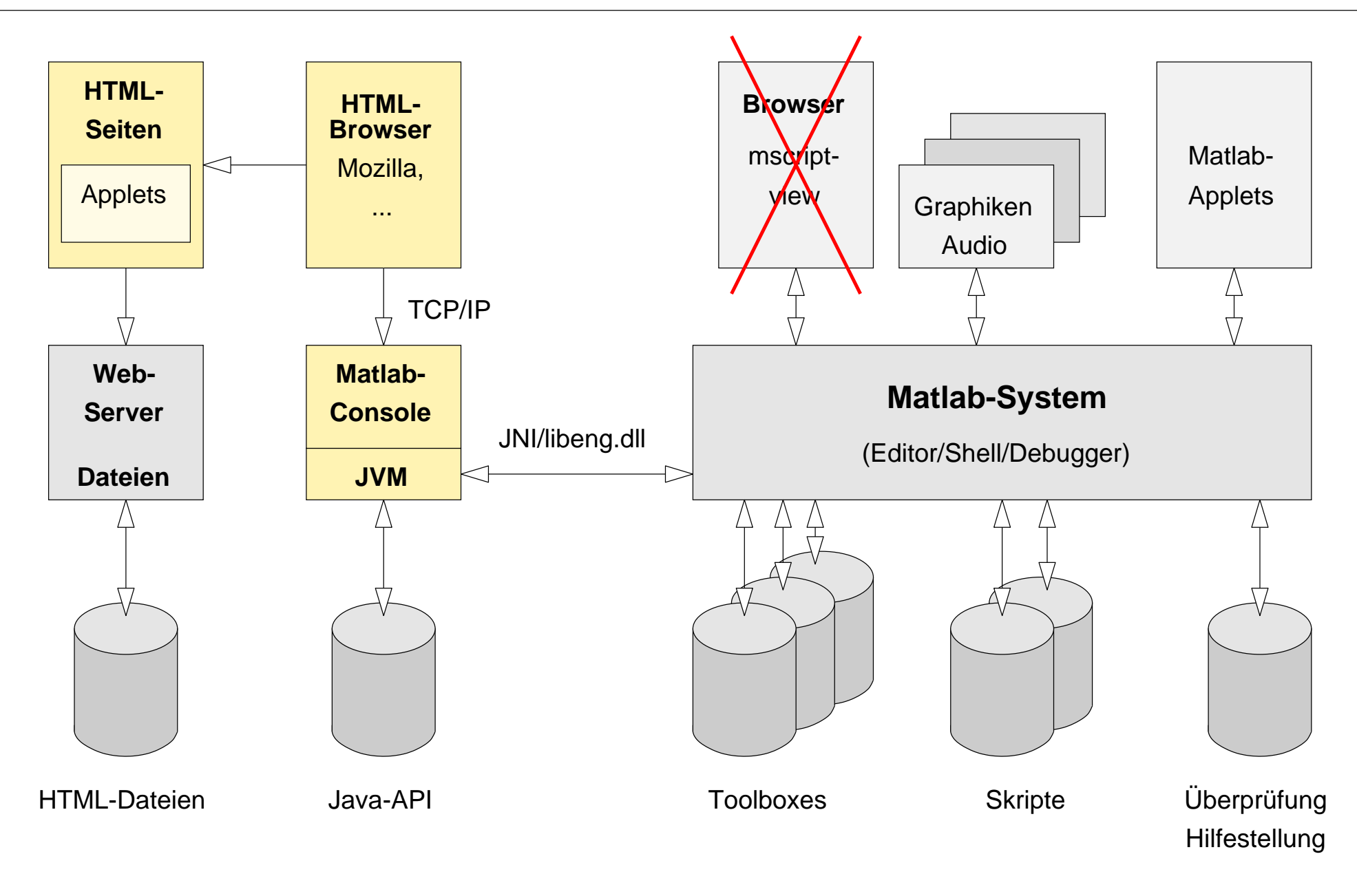

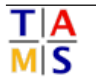

#### *HTML+Applets+Server: Jython*

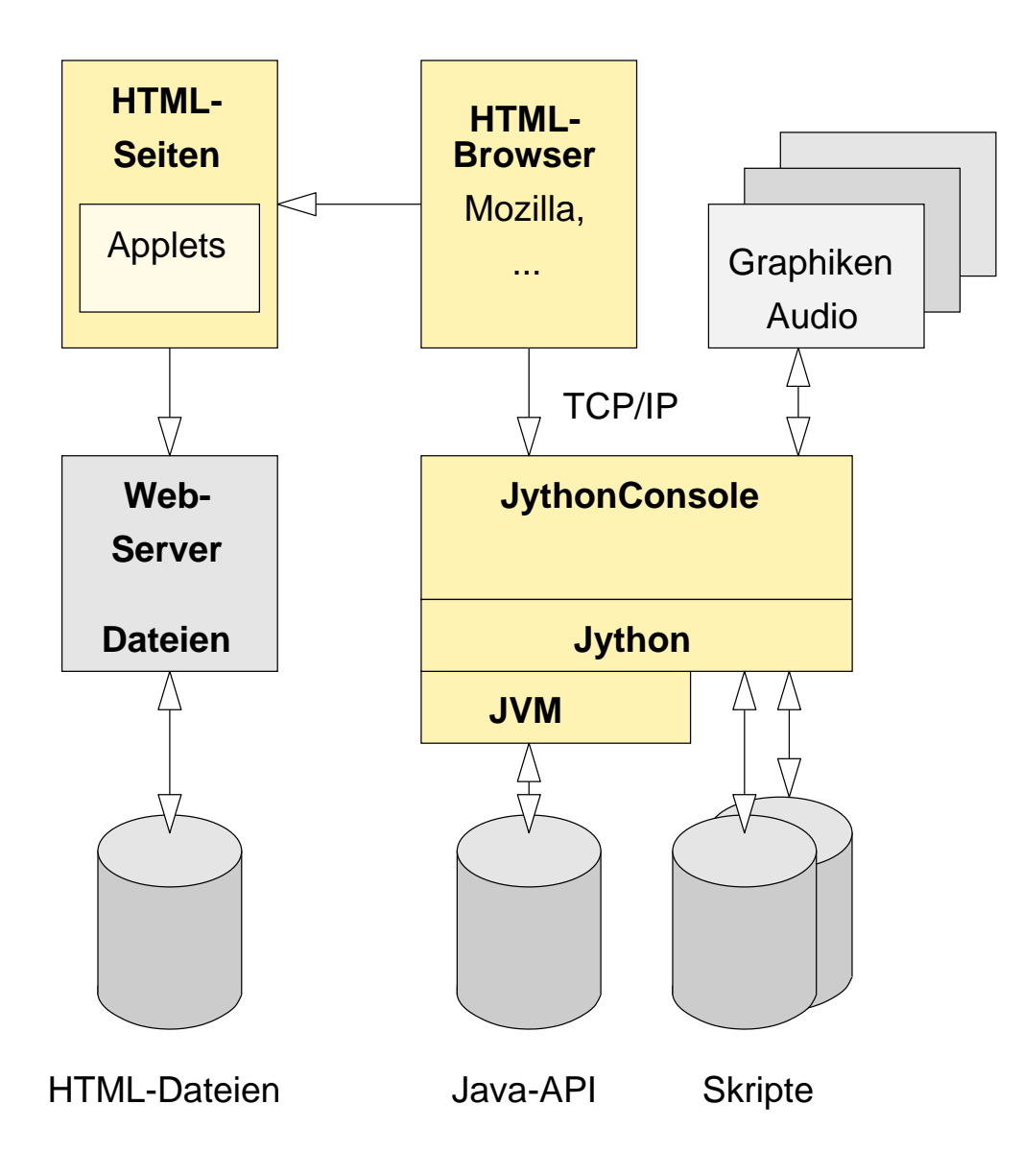

- Codeblöcke als Jython-Skripteund Funktionen
- voller Zugriff auf Java-API $\bullet$ inklusive Audio-/Video
- Java-Variante der Matlab $\bullet$ "HandleGraphics" 'Funktionen
- bisher nur wenig Content $\bullet$

#### *HTML: Codebeispiel*

#### **<html><head>**

**</html>**

```
</body>\langle/p>
</applet><param value="2" name="nlines"><param value="binmatout(num2binmat(einschritt(n)',ceil(log2(n))))" name="line2">
<param value="n = 12;" name="line1"><p>

<applet code="de.uni_hamburg.informatik.tams.elearning.applets.MatlabApplet" width="510" ...>\langle/p>
Ein einschrittiger Code mit 12 Wörtern ist z.B. der folgende
<p>\langle/p>
einer <b>Umcodierung</b>.
Ist sie auch umkehrbar eindeutig, so spricht man von Die Interpretation von B nach A muss eindeutig sein. einer vorliegenden Repräsentation A in eine andere Repräsentation B . 
<b>Def.</b> Unter <b>Codierung</b> versteht man das Umsetzen 
<p></font></h1>
4. Codierung<h1><font color="Silver"><a href="t1_3_3.html"><img src="../icons/prev.png"></a> ...
<body>
</head><meta http-equiv="Content-Type" content="text/html; charset=iso-8859-1">
                                  n = 12;
binmatout(num2binmat(einschritt(n)',ceil(log2(n))))
```
*T1-Skript in HTML (1)*

#### l Mozilla Bearbeiten Ansicht Gehe Lesezeichen Tools Eenster Hilfe Datei  $7$   $m$ Appletscripts/t1/t1.html √Startseite ¥Lesezeichen Up Next Mozilla Datei Bearbeiten Ansicht Gehe Lesezeichen Tools Fenster Hilfe Technische Informatik I  $7$   $m$ 《 /appletscripts/t1/t1\_3\_3.html Klaus von der Heide Startseite Lesezeichen Universität Hamburg, Fachbereich Informatik, e-mail: v.d.heide@on-line.de Previous  $|U_{p}|$ **I**Next Vorwort 1. Einführung, Grundbegriffe 3.3 Rundungsfehler 2. Repräsentation von Zahlen 3. Gleitkommazahlen Die Operationen mit Gleitkommazahlen sind im allgemeinen nicht informationstreu. Überdies gelten weder das Assoziativ- noch das Distributivgesetz. Wir zeigen dies der Anschaulichkeit halber wieder in 4. Codierung dezimaler Schreibweise mit 4-stelliger Mantisse und nehmen hier an, dass bei der Normalisierung und Denormalisierung überzählige Stellen einfach ohne Rundung fortfallen. 5. Kanal- vs. Quellen-Codierung Assoziativ-Gesetz 6. Algebra 7. Schaltfunktionen Mit den drei Zahlen Text (formatiert)8. Schaltnetze, Zeitverhalten  $a = 9.857 \times 10^{-3}$  $b = 9.743 \times 10^{2}$ Hyperlinks <href> 9. Schaltwerke  $c = -9.742 \times 10^2$ 10. Flip-Flops Navigation <href> 11. Getaktete Schaltwerke ergibt sich 12. Grundbausteine der Register-Transfer-Ebene  $a + b = b$ Formeln (MathML?)13. Von-Neumann-Architektur weil wegen des Exponenten die Man 14. Maschinen- und Assembler-Programme  $(a + b) + c = b + c = 0.00$ Up Next  $-FF$ ※ 四 之 国 昭 Fertig ※ 四 シ 国 田 条  $\rightarrow$  25

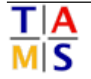

### *T1-Skript in HTML (2)*

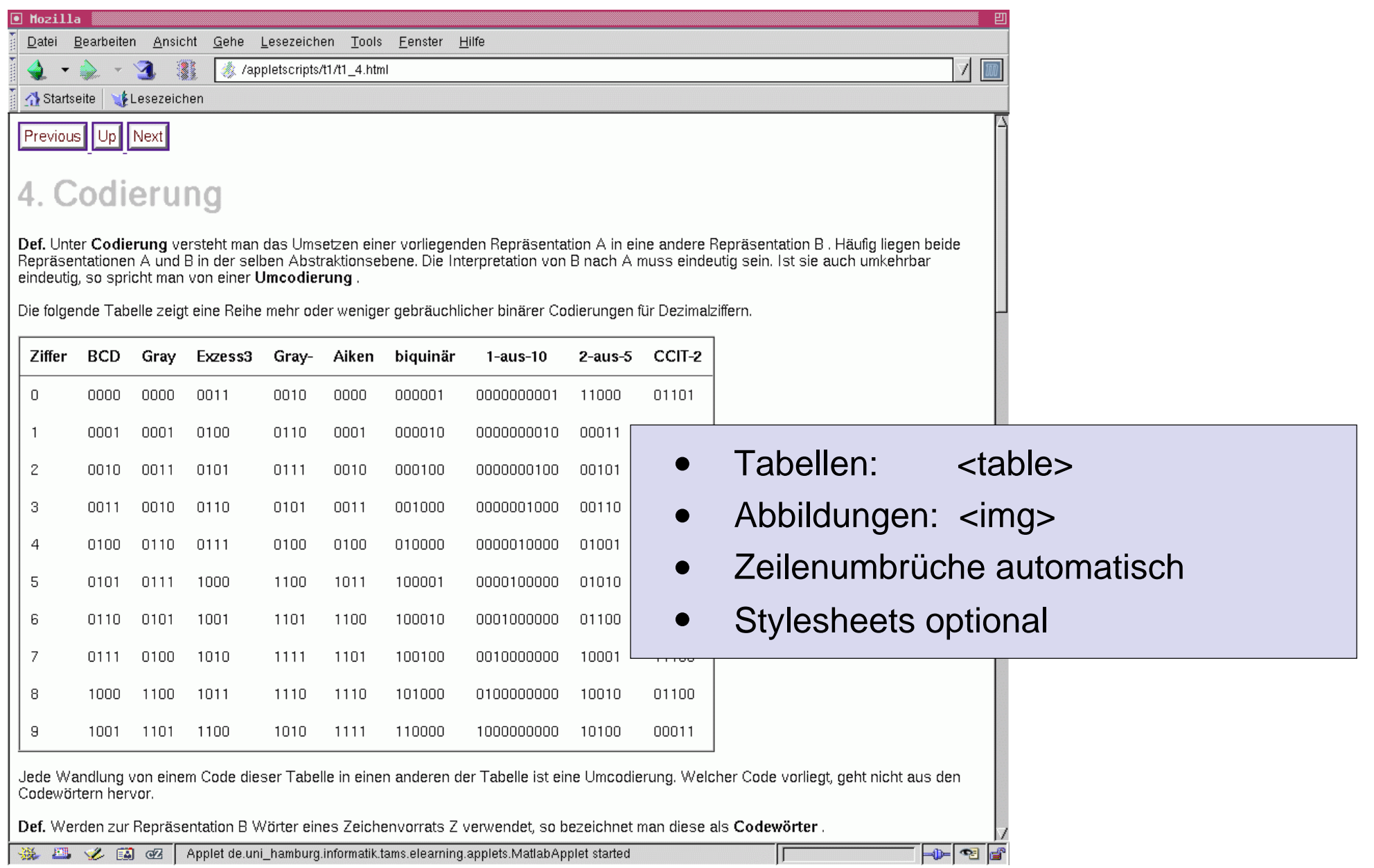

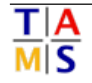

*T1-Skript in HTML (3)*

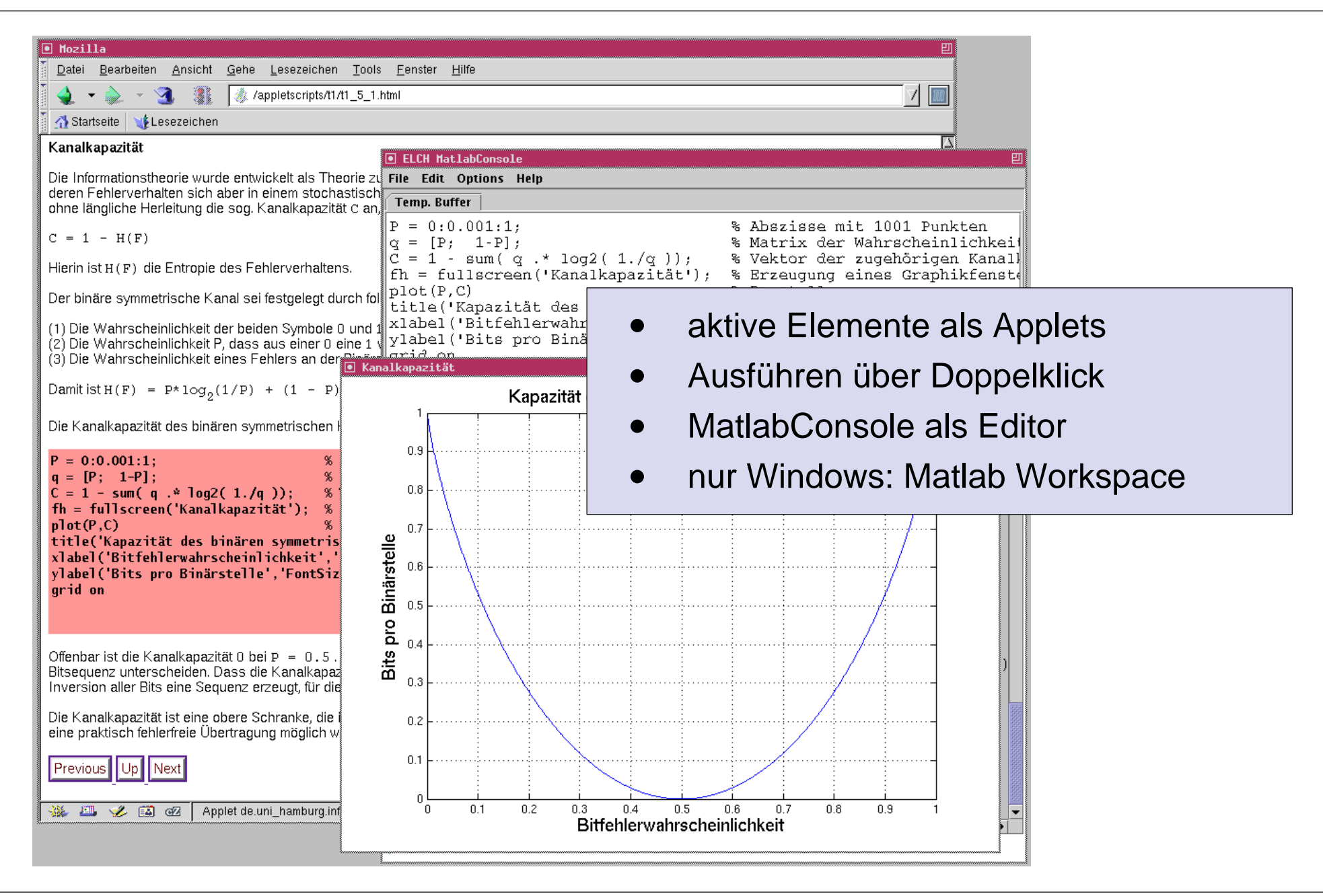

#### *DSP-Skript in HTML (4)*

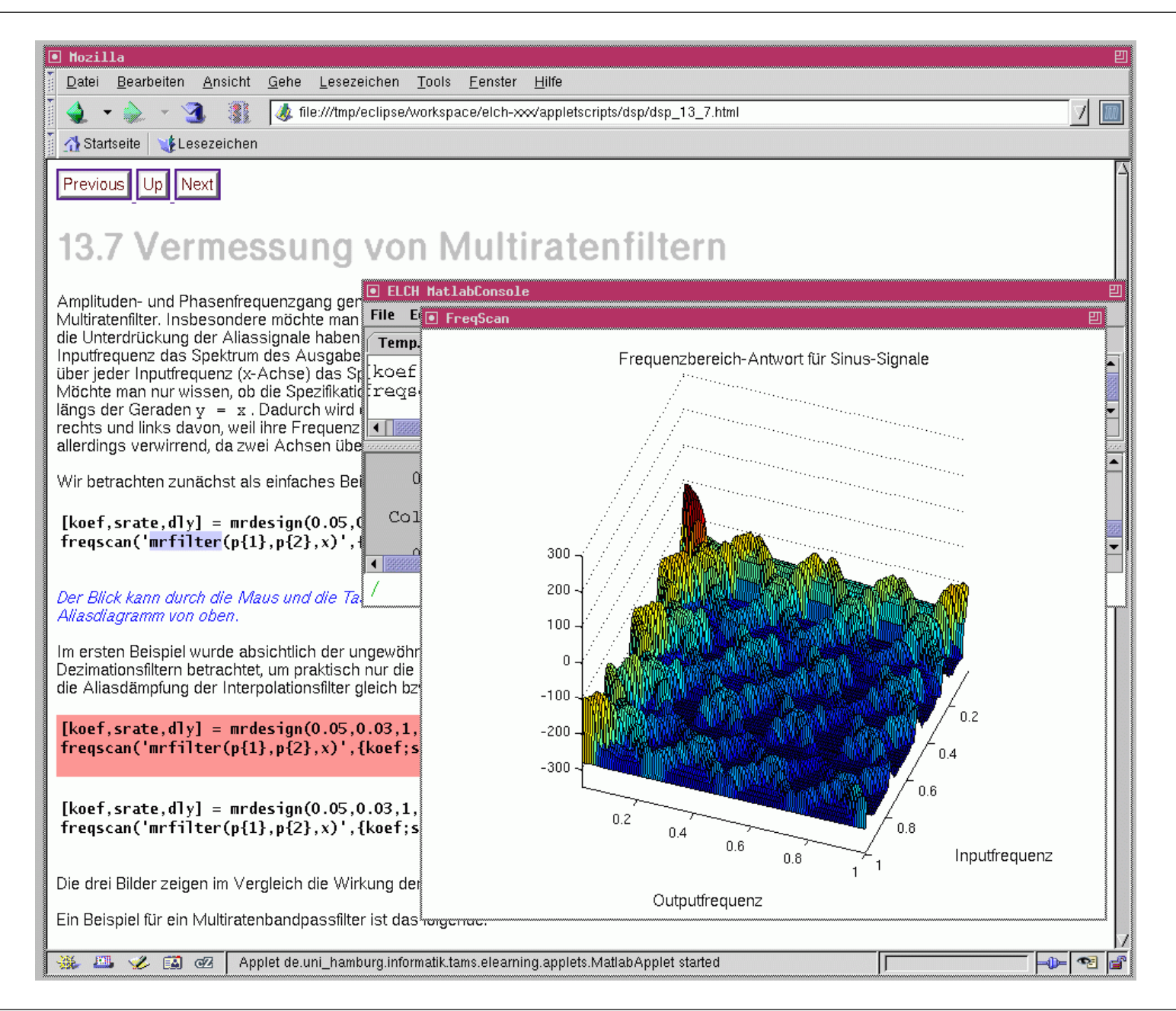

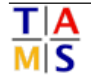

#### *Woher kommen die HTML-Seiten?*

- Skripte liegen als Matlab-Dateien vor
- Vorlesungen DSP, NT, T1, T2, (Teile) Praktikum T4
- $\Rightarrow$ Konverterprogramm erzeugt daraus HTML-Dateien:

Text mit Formatierungen:

- Formeln, Sub/Superskripte, Symbole
- Navigation, Hyperlinks
- Einbettung von Medien: Bilder, Videos, Animationen

Java-Applets als interaktive Elemente:

- Ausführung über MatlabConsole und Workspace
- andere Skriptsprachen möglich
- keine besonderen Sicherheitseinstellungen nötig

(Schriftart, Schriftgröße, Farben)

(LaTeX-Notation)

(Inhalt, prev/next/up)

#### *Matlab2HTML Konverter:*

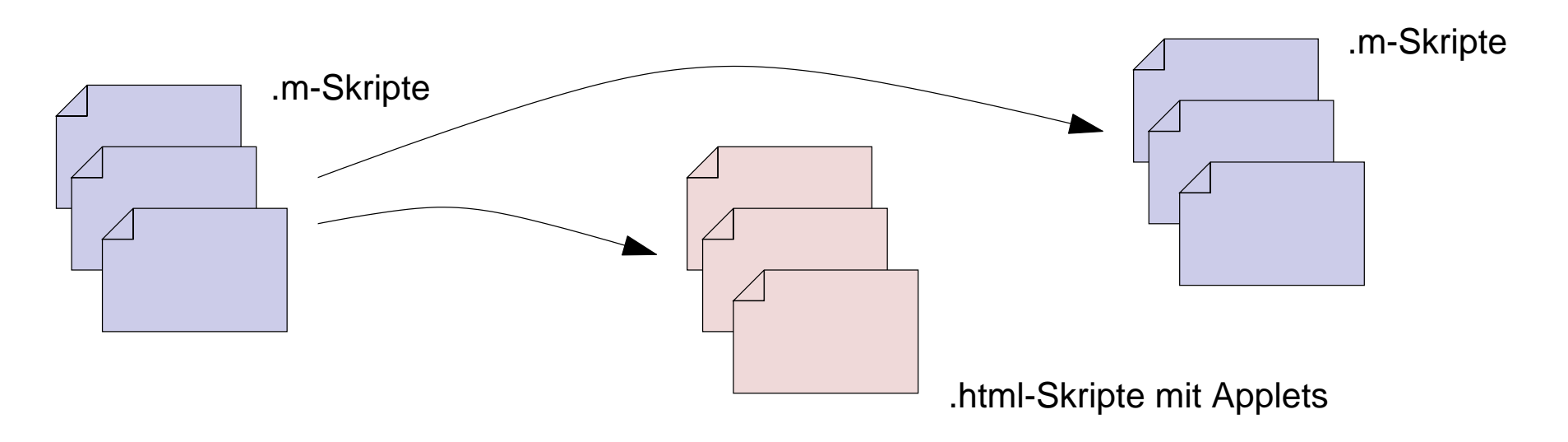

- je eine HTML-Datei pro Matlab Skriptdatei
- je ein Applet pro Matlab-Codeblock
- Hyperlinks zur Navigation
- Dateibaum mit .m-Skripten, Matlab Pfad-Initialisierung
- Heuristiken zur Erkennung und Umsetzung von Tabellensowie Formeln als HTML oder Applets
- Details: Vortrag von A.Ruge

(OS TAMS, 22.06.2004, 16:15, F334)

#### *HTML Content-Erstellung*

vorhanden: Konverter von Matlab nach HTML (s.u.)aber: Applet+Server-Konzept ist universell

jeder andere HTML-Editor reicht aus, um Skripte zu erstellen:

- geeignete Texteditoren
- HTML-Editoren (emacs, vi, nedit)
- Content-Management-Systeme
- . . .

weitere / vorhandene Konverter ebenfalls nutzbar:

- Beispiel: DA Y.Sünneli
- LaTeX -> Docbook -> HTML+Applets $\bullet$

(Mozilla, HoTMetaL)

(OS TAMS, 29.06.2004, 16:15, F334)

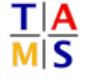

#### *Zusammenfassung:*

- Konzept für HTML-Version der interaktiven Skripte
- Zwei Architekturen als Prototypen erprobt:
	- ElearningEditorKit auf Basis von Java2/Swing $\circ$
	- Standard-HTML mit eingebetteten Applets $\circ$
- HTML+Applet+Server-Konzept funktioniert gut
- auch für andere Plattformen als Matlab (Jython, PHP, ...)
- Integration in E-Learning Portale möglich (WebCT, ...)
- Konverter erlaubt vollautomatische Umsetzung
- bisher konvertiert: Vorlesungen T1, DSP, NT
- Installer in Vorbereitung (install4j)
- Fragen, Wünsche, Anregungen?